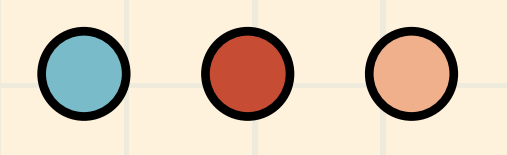

# **วิธีการสมัครสมาชิก CU-eLibrary**

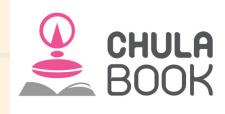

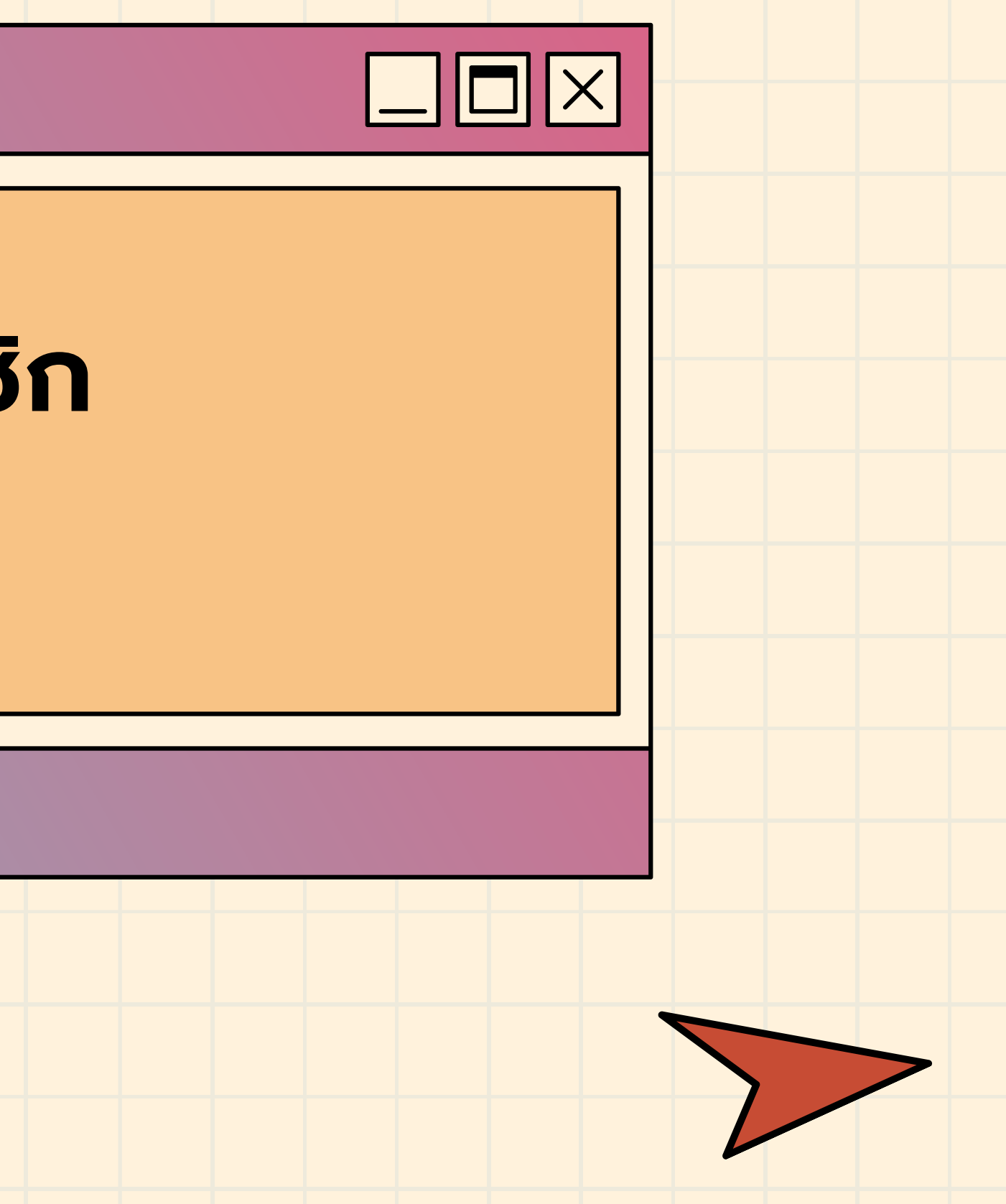

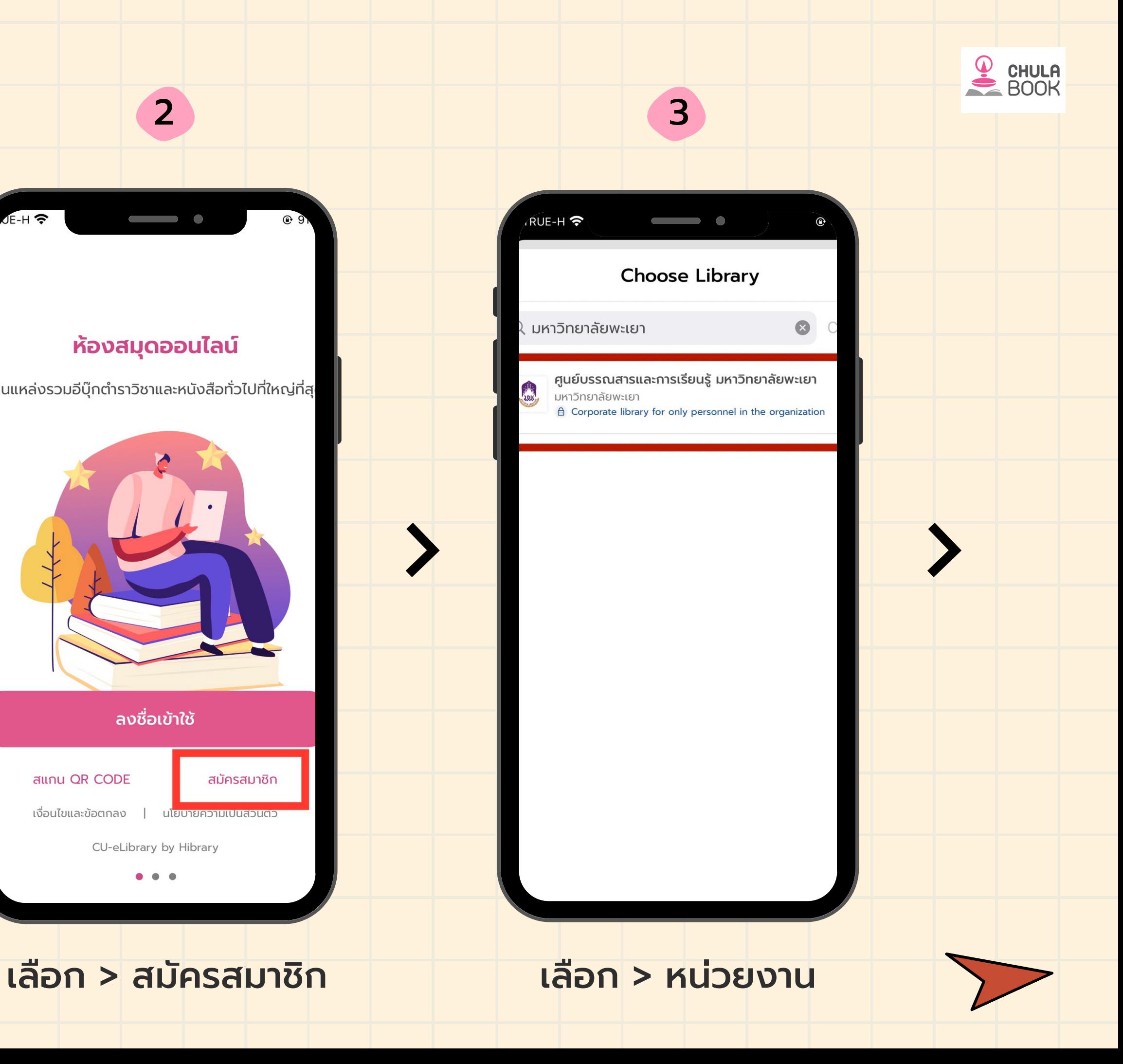

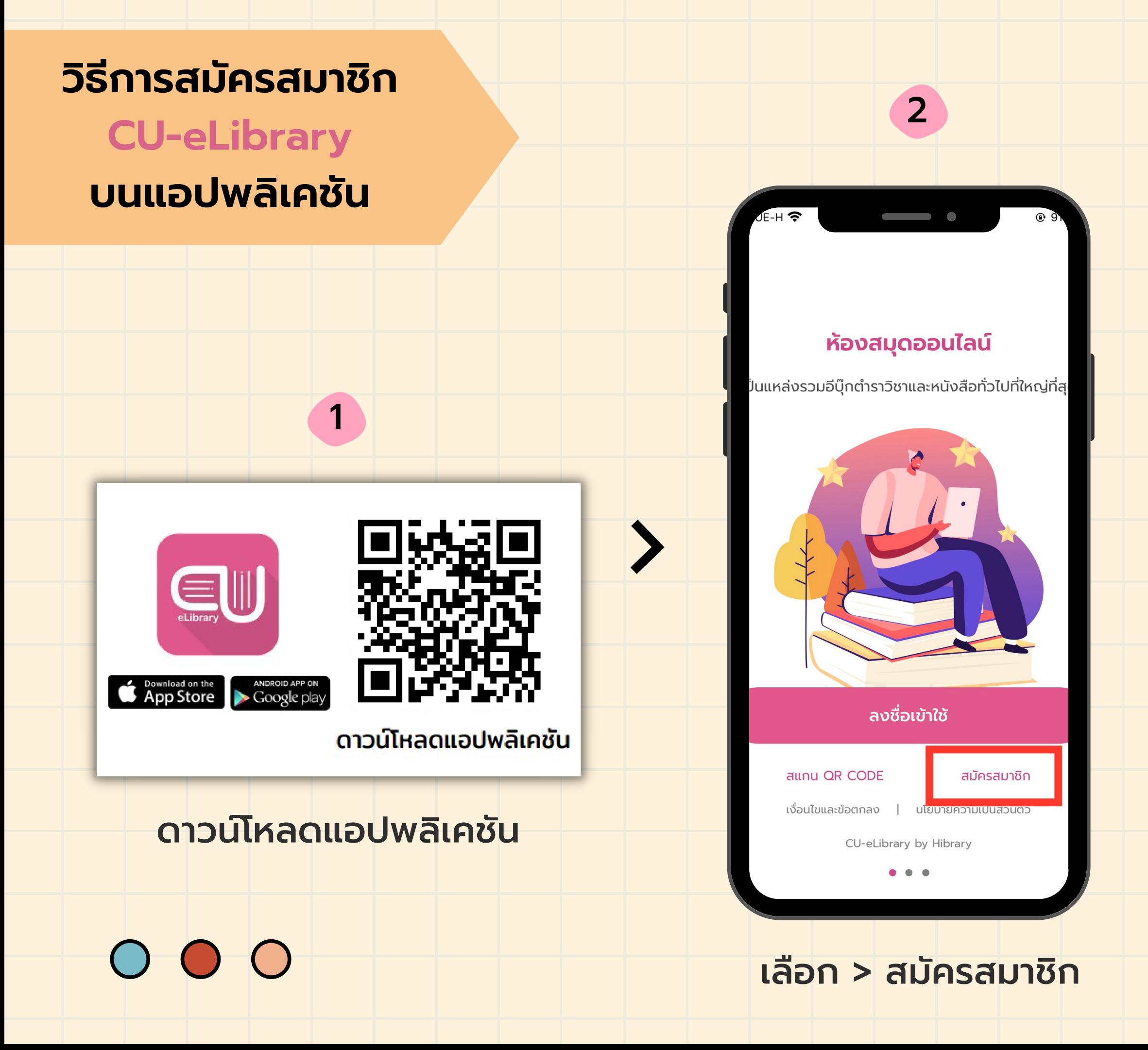

### **CU-eLibrary**

![](_page_2_Picture_2.jpeg)

![](_page_2_Figure_3.jpeg)

![](_page_2_Picture_4.jpeg)

![](_page_2_Picture_10.jpeg)

![](_page_2_Picture_5.jpeg)

![](_page_2_Picture_6.jpeg)

 $\qquad \qquad \bullet$ 

### **Verify OTP**

Reference code: RILVMY

![](_page_2_Picture_88.jpeg)

กรอกประวัติส่วนตัว พร้อมตั้งรหัสผ่าน

![](_page_3_Picture_3.jpeg)

![](_page_3_Figure_4.jpeg)

![](_page_3_Picture_5.jpeg)

![](_page_3_Picture_65.jpeg)

เข้าสู่ระบบ eLibrary ด้วยอีเมลและรหัสผ่าน ที่ได้ตั้งไว้

### เข้าสู่หน้าการใช้งาน ห้องสมุดออนไลน์

![](_page_3_Picture_10.jpeg)

![](_page_3_Picture_6.jpeg)

![](_page_3_Picture_8.jpeg)

![](_page_4_Picture_2.jpeg)

![](_page_4_Picture_3.jpeg)

## **วิ ธี ก า ร ส มั ค ร ส ม า ชิ ก C U - e L i b r a r y บ น เ ว็ บ ไ ซ ต์ ( P C )**

![](_page_4_Picture_1.jpeg)

## **วิ ธี ก า ร ส มั ค ร ส ม า ชิ ก C [U](https://elibrary-nltelib.cu-elibrary.com/) - e L i b r a r y บ น เ ว็ บ ไ ซ ต์ ( P C )**

![](_page_5_Picture_2.jpeg)

G. K. LINE

![](_page_5_Picture_4.jpeg)

![](_page_5_Picture_5.jpeg)

กอบสินธุ์ กล่อมปัญญา

![](_page_5_Picture_6.jpeg)

![](_page_5_Picture_7.jpeg)

![](_page_5_Picture_9.jpeg)

สายธารา ภผาหยก

เรียกมาร ภาคแดนมาร 3...

สายธารา ภูผาหยก

![](_page_5_Picture_10.jpeg)

![](_page_5_Picture_11.jpeg)

ปรัชญา จิตวิทยา

![](_page_5_Picture_13.jpeg)

วสิษป เคชทญชร

![](_page_5_Picture_16.jpeg)

สันติบาล  $\frac{1}{2}$ 

![](_page_5_Picture_18.jpeg)

คนจรดาบ วิศิษฏ์ ศาสนเทียง

ิดูทั้งหมด >

![](_page_5_Picture_21.jpeg)

![](_page_6_Figure_2.jpeg)

![](_page_6_Figure_3.jpeg)

## **CU-eLibrary**

![](_page_6_Picture_4.jpeg)

![](_page_6_Picture_5.jpeg)

### กรอกอีเมลเพื่อสมัครสมาชิก

![](_page_6_Picture_7.jpeg)

### สมัครสมาชิก

้ศูนย์บรรณสารและการเรียนรู้ มหาวิทยาลัยพะเยา มหาวิทยาลัยพะเยา

กรุณากรอกอีเมล

กรอกอีเมลที่ลงท้ายด้วย @up.ac.th

สมัครสมาชิก

กลับ

![](_page_6_Picture_14.jpeg)

### ยืนยัน

![](_page_7_Picture_12.jpeg)

## **วิธีการสมัครสมาชิก**

![](_page_7_Figure_3.jpeg)

![](_page_7_Picture_4.jpeg)

![](_page_7_Picture_5.jpeg)

### ี 6 กรอกประวัติส่วนตัวพร้อมตั้งรหัสผ่าน

X

![](_page_7_Picture_7.jpeg)

### สมัครสมาชิก

รหัสผ่าน ตัวอักษรหรือเลข 6 ตัวขึ้นไป

![](_page_7_Figure_2.jpeg)

chulatest@test.ac.th

![](_page_8_Picture_7.jpeg)

![](_page_8_Picture_8.jpeg)

![](_page_8_Figure_2.jpeg)

### 7 เลือก > ลงชื่อเข้าใช้งาน

![](_page_8_Figure_4.jpeg)

![](_page_8_Figure_5.jpeg)

ดำเนินการสำเร็จ

![](_page_8_Figure_9.jpeg)

![](_page_8_Picture_10.jpeg)

X

![](_page_8_Picture_13.jpeg)

![](_page_8_Picture_14.jpeg)

### **C U - e L i b r a r y**

![](_page_9_Picture_3.jpeg)

![](_page_9_Picture_5.jpeg)

![](_page_9_Picture_6.jpeg)

![](_page_9_Picture_7.jpeg)

![](_page_9_Picture_8.jpeg)

![](_page_9_Picture_9.jpeg)

![](_page_9_Picture_11.jpeg)

![](_page_9_Picture_12.jpeg)

![](_page_9_Picture_16.jpeg)